Wン9一竜7,一セ7'一セン,"&γ,一セン,→7,=セ7タ■セ7,一セン,"&7,丙セγ,-8ン'一セγ,"●ン'-4ン'一●ン'■竜ンターセン,=セン,-8γ'→プ'-tン,-W7'一セン,今セプ,一セγ,一《ン,一竜ン'一ξγ'一しンタ' ニエ'】」エー仁●一】に●一膓晶一)に畠一工・一工8一寿・一寓二8一皐8'怨エー方8一紅ふ'鴎r皐・'彩.'コ」5'ち8一コ」エー皐.'】⊆・'x二3一多r】声8一じ・一お・'㍗.一スニ皐一寿a-】に・-x センヂ セント ニェコス ニェエユ i;;i九州大学 i;;i  $\mathbb{I}$ 大型計算機センターニュース $\mathbb{I}$ ; $\mathbb{I}$   $\mathbb{I}$ ; $\mathbb{I}$ iiii N・.47g iiii璽1灘罐瓢i恩号 二β一x 二・-x t7'一セツ,一セγ'一セγ,Pセン,」セγ,印&ン,■奄γ,口竃7'→ン,●竜ン,r句γ'→γ'一句γ,■竜,,→,,一竜プ'"tプ,-8γ,■セン'←セγ,→γ,一セン,→ン'一セン'一セン'一セγ,一セン'一セ7'一●ンク■t7,' 二8一ち■'】声浪一工●-x二●・紅エー鴎8一鶏.一書・一鶏轟一工8'彩8一皐,一皐8'皐浪一紅8-x二.一鶏畠一x二・一皐.=路勇'工8一ち●'お"】二・≡撃刀一)に墨一ち8一工・一紅a'宇浪・x

. . . . . . . . . . . . . . . .

 $\mathbf{a} \cdot \mathbf{a} \cdot \mathbf{a}$ 

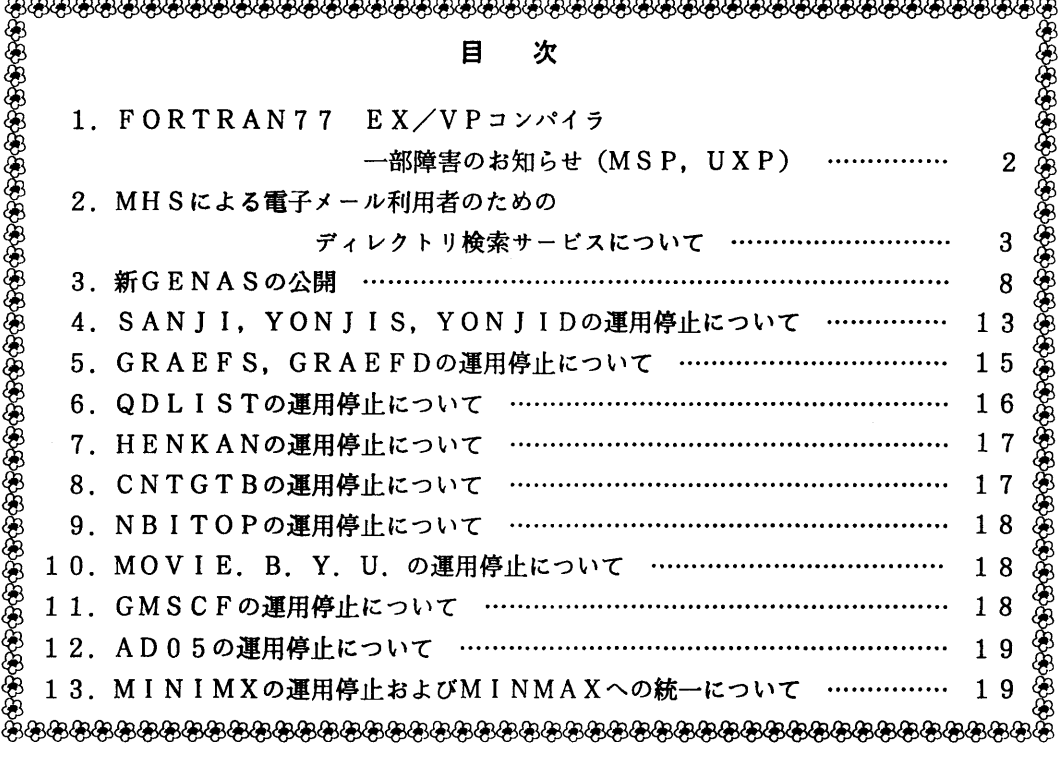

1.FORTRAN 77 EX/VPコンパイラー部障害のお知らせ(MSP, UXP)

FORTRAN77 EX/VPコンパイラに一部障害があったことが判明しました.内容,発生条件,障害の あった期間等は次の通りです.障害は各条件を全て満たした場合に発生する可能性のあるもので, 条件のうち一つでも該当箇所がない場合は障害は発生しません.

障害に該当する場合、期間中に作成したロードモジュールは再作成する必要があります。お心 あたりの方は,ライブラリ室までお問合せ下さい.

なお,障害はMSP, UXPともに 1993年2月1日(月)に修正済みです.

記

【現象と条件】

以下の条件を全てみたす時のみ、実行時に異常終了するか、実行結果に誤りが生じることがある。

- (1)ベクトル化されたDOループが存在する.
- (2) (1)のDOループの外側にDOループが存在する.
- (3)(1)のDOループ内の配列要素のある添字式が,以下のいずれかを満たす.
- (a)その添字式は(1)のDOループのDO変数と(2)の外側DOループのDO変数の両方 を含む.
- (b)その添字式中の変数を定義する式に二つのDO変数が両方とも存在する.
- (4) (3)の配列は以下のいずれかを満たす.
	- (a) 一次元である.
	- (b)二次元以上で,(3)の添字式とは異なる次元の添字式の値は(2)のループのDOルー プの回転によらず一定である.
- (5) (3)の配列は(1)のループのDO変数でベクトル化されている.
- (6) (3)を満たす配列要素引用が二つ以上存在する.
- (7) (5)の配列要素引用のうち,少なくとも一つは定義である.
- (8) (7)を満たす任意の二つの引用において、(1)のループのDO変数に着目すると、同 一の配列要素が引用されることはない.

【プログラム例】

- S DO 10 J=1,JJ ! ベクトル化されたDOループの外側のDOループ:条件 (2)
- V DO 10 I=1,N !ベクトル化されたDOループ:条件 (1)
- V Kニ(J-1)\*N+1 !条件(1),(2)のDO変数を両方含む変数:条件(3)
- $\ddot{\cdot}$  $V = A(K-N)$
- $\cdot$
- V A(K)= !条件(3)を満たす配列
- V 10 CONTINUE

プログラム中の左の S, V は, ベクトル化されている(V), いない (S) を表します. 例では,配列 A が条件(3)の配列に該当します. 変数 K の値を定義する式の右辺に二つの DO変数 I と J が存在し, 条件 (3) が満たされています.

また.DO変数 I が 1 から N まで動く時,配列 A の二つの引用は同一の配列要素をアクセ スしていないため,条件が全て満たされます.

#### 【補足】

プログラム例のように,1次元配列を2次元配列の様に扱うプログラムの場合,本障害に該当す る可能性が高くなります.

 また,本障害の修正適用により,以前はベクトル化されていたループが今後ベクトル化されな くなることがあります.

#### 【障害のあった期間】

MSP/VP 1991年11月11日 ~ 1993年1月30日 UXP/VP 1992年12月22日 ~ 1992年1月30日

(ライブラリ室 内線2509)

e-mail:f70029a@kyu-cc. cc. kyushu-u. ac. jp

#### 2.MHSによる電子メール利用者のためのディレクトリ検索サービスについて

MHS電子メールシステムは、メール通信を行うために各自 MHSREG コマンドを用いて登録を 行わなければなりませんが,このとき,自分のメールアドレス(0/R 名と言う)を"公開する" とした0/R名は,学術情報センター(以下,学情センターと略す)の0/R名データベース(デ ィレクトリデータベースと言う)へ自動登録されます.

標記サービスは, 学情センターにあるディレクトリデータベースを検索して公開している 0/R 名を得るための検索サービスです.この検索では,大学名,部局名,利用者の名前等をキーにし て0/R名一覧を得るためのものであり,その他のデータベースを検索することはできません.検 索するための方法としては、次の2とおりがあります.

- (1)電話回線または大学間コンピュータネットワーク(以下,N1-NETと呼ぶ)等で直接学情セ ンターに接続してオンラインで検索する方法
- (2)学情センターに用意しているディレクトリ検索用の0/R名に対しメールを送信し,メール 本文を検索指示データとして検索を行い,検索結果を発信者に返送する方法

(1)の方法

この方法では,電話回線または N1-NET 等の通信網から直接学情センターに接続し,学情セン ターに用意している検索用ゲストIDを使用することによって検索が行えます.

検索用ゲストIDは次のとおりです.

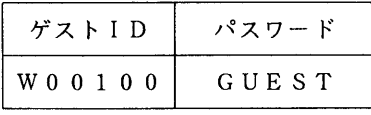

 検索可能状態になると後述の例に示すような促進メッセージが表示されますが,ここでは主に 以下のコマンドが入力できます.各コマンドの強調文字はそれ以下が省略可能であることを示し ます.例えば,SEARCHは'S'のみの入力で結構です.

SEARCHコマンド

| コマンド | オペランド                                                                                                    |
|------|----------------------------------------------------------------------------------------------------|
|      | SEARCH $\left \left\{\begin{array}{c} \sqrt{5} \times 9. & k \le 1. & A \le 0 \end{array} \right\} \right $ - Initial |

機能:指定されたパラメタによるデータベースの検索を行います. パラメタの説明:

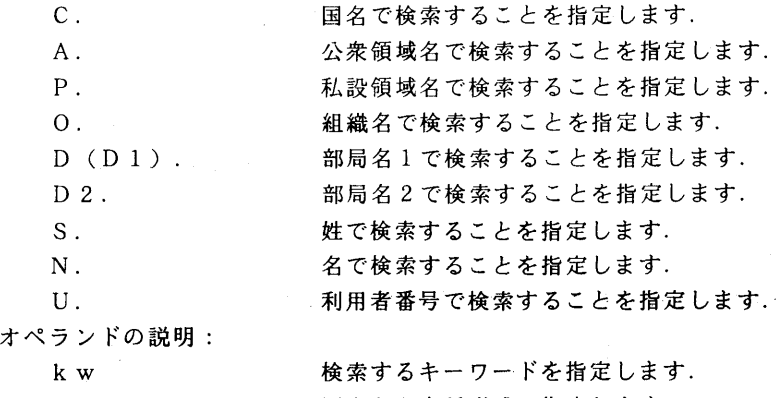

-Initial 国名から会話形式で指定します.

オペランドのない場合は組織名から会話形式で指定します.

FINDコマンド

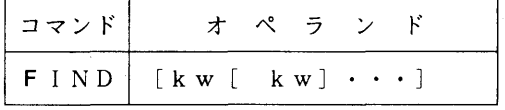

機能:指定されたキーワードによるデータベースの検索を行います.

オペランドの説明:

 国名,公衆領域名,私設領域名,組識名,部局名1,部局名2,部局名3,部局名4,姓, 名,利用者番号を指定することができます.

 キーワードが空白を含む場合は,キーワードを" (ダブルコーテーション)で囲んでくださ い.

パラメタのない場合は会話形式で指定します.

# DISPLAYコマンド

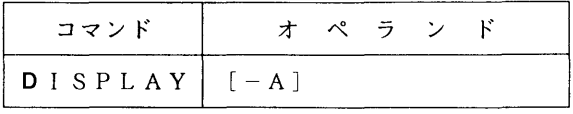

機能:検索された内容を表示します.

オペランドの説明:

-A 和名による検索結果に対し,英名を表示する場合に指定する.

ENDコマンド

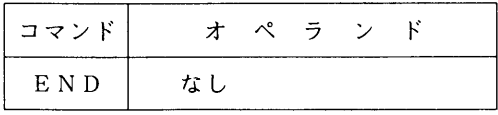

機能:検索を終了します.検索を終了すると自動的に学情センターとの接続が切断されます.

使用例(下線を施した部分が利用者の入力を表します.)

### READY

FNVT SIMAIL

```
 *** FNVT START VERSION(5.1) ***
  *** CONNECTED TO SIMAIL   ***
  @? OR @HELP , FOR SHOWING HELP-MENU.
  NACSIS MHS SYSTEM    ON  mm/dd/yy AT hh:mm:ss CHANNEL O127   LUニ*SNVTTS
  USER ID - WOO100
  PASSWORD-一
  @%&〈%#〉?#@$%
  TXOGWBMWEPVR
GUEST
 \mathbf{r}\bullet *** SIMAIL DIRECTORY START ***
  *** SIMAIL DIRECTORY SYSTEM *** REV 1.01 mm/dd/yy hh:mm:ss
 DIROO1 Rコマンド(S, F, D, SEL, ORN, MA, NIC, L, ADD, DEL, M, REN, END, DONE) ? SO. KYUSHU-U
  ***件数 = 139
 DIROO1 R コマンド(S, F, D, SEL, ORN, MA, NIC, L, ADD, DEL, M, REN, END, DONE) ? D
  (1) JP/NACSIS-NET/SIMAIL/KYUSHU-U/CC/A77777A  UID:A77777
  (2) JP/NACSIS-NET/SIMAIL/KYUSHU-U/CC/A78888A  UID:A78888
  (3) JP/NACSIS-NET/SIMAIL/KYUSHU-U/CC/A79999A  UID:A79999
  \sim 10^{-11}\mathbf{r}DIRO82 I *** リストの終了 ***
 DIROO1 R コマンド(S, F, D, SEL, ORN, MA, NIC, L, ADD, DEL, M, REN, END, DONE) ? S O. 九州大学
  ***件数 = 173
 DIROO1 R \supset \bigtriangledown \bigtriangledown \bigtriangledown \bigtriangledown \bigtriangledown \bigtriangledown \bigtriangledown \bigtriangledown, \bigtriangleup \bigtriangleup \bigtriangle (1)JP/NACSIS-NET/SIMAIL/九州大学/理学部:附属基礎情報学研究施設/研究熱心UID:E78888
  (2)JP/NACSIS-NET/SIMAIL/九州大学/大型計算機センター/大型太郎 UID:A79999
   \mathbb{R}^2\ddot{\cdot}DIRO82 I *** リストの終了 ***
```

```
DIROO1 R コマンド(S, F, D, SEL, ORN, MA, NIC, L, ADD, DEL, M, REN, END, DONE) ? END
*** SIMAIL DIRECTORY END ***
**ACCOUNT INFORMATION CPU=OSEC CON=2M工N  T-ID=1G
**ON AT hh:mm:ss - OFF AT hh:mm:ss ON mm/dd/yy
*** DISCONNECTED LINK BY SIMAIL ***
*** FNVT ENDED ***
READY
```
(2)の方法

この方法では, MHSメールシステムを使用して学情センターに用意している検索用 0/R 名に 対し検索指示を指定したメールを送信することによって検索結果は発信者に返送されます.

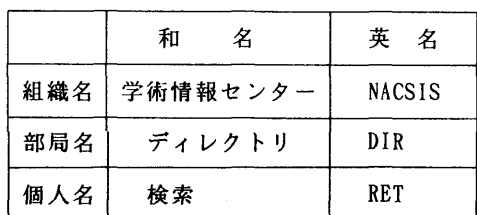

学情センターが用意している検索用 0/R 名は次のとおりです.

 検索を行うための指示データ(ディレクティブと言う.)の形式は以下のとおりです. 指示ディレクティブは,次に示すように/(スラッシュ)から始まり,カラムフリーです. 指示ディレクティブー覧

/START

 $\angle$ END

/SEARCH

 $\angle$ FIND

1) STARTディレクティブ

本ディレクティプ以降に続く各ディレクティブの記述の開始を宣言する.

2)ENDディレクティブ

ディレクティブの記述の終了を宣言する.

3) SEARCHディレクティブ

形式

 /SEARCH パラメタ. kw[{. AND.1.OR.}] [パラメタ. kw]・・] 指定されたパラメタによるデータベースの検索を行います.

パラメタの説明:

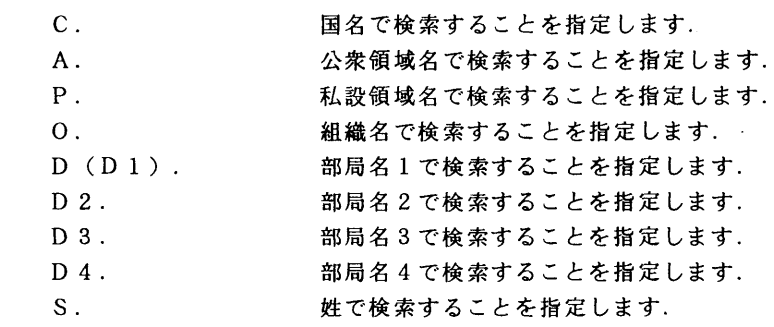

N. <br>N. 名で検索することを指定します。<br>利用者番号で検索することを指 U. MANE. わ用者番号で検索することを指定します.<br>NAME. 個人名の姓名で検索することを指定しま

個人名の姓名で検索することを指定します.

オペランドの説明:

- kw 検索するキーワードを指定します. 論理積を意味し, 左右のパラメタ. kwのどちらにも一致した利用 者情報が検索されます.
- 
- OR. 論理和を意味し,左右のパラメタ. kwのどちらかに一致した利用 者情報が検索されます. また,AND, ORは括弧を用いて(パラメタ. kw. OR.パラ メタ.k w ).A N D*.パラメタ*. k w のように指定することもき<br>ます.  $\mathbf{r}^{\mathbf{r}} = \mathbf{r}^{\mathbf{r}}$
- 4)FlNDディレクティブ

形式

 $\angle$ FIND  $\pm -\frac{1}{2}$ 

- 指定されたキーワードによるデータベースの検索を行います.
- キーワードの説明:

 キーワードに国名,公衆領域名,私設領域名,組識名,部局名1,部局名2,部局名3,部 局名4,姓,名,利用者番号を指定することができます.

#### 使用例

以下のような指示データを送信する.

/START /SEARCH U.A79999 /END

以下のような検索結果が発信者へ返送される.

\*\* MHS ONLINE REFERENCE REPORT \*\* REV 1.01 yy/mm/dd hh:mm:ss

(1)九州大学/大型計算機センター/大型 太郎UID・A79999@KYUSHU

KYUSHU-U/CC/A79999A

〈大型 太郎〉

\*\* END OF ONLINE REFERENCE \*\*

接続方法

学情センター電子メールシステムへの接続には次にあげる方法があります.

(1)電話回線

- 電話番号 03-3942-9311 9600bps MNP CLASS 5 03-3942-7011 1200bps
- (2)学術ネットワークアクセスポイント センター番号 9415200
- $(3)$  N 1 N E T ホスト名 SIMAIL
- (4)  $D D X T P$ <br>D $\overrightarrow{D}$  $163 - 060 - 313 - 1018$  パスワード方式 センター番号 3131018 通信手順番号 021

### (ネットワーク室 内線2543)

### **3. 新GENASの公開**

遺伝子情報システム GENAS の全面改定作業が進んでいます. 新 GENAS は、次のように変わり ます.

- ●UXP(UNIX)のもとで走る.
- コマンドは AIR 風となる.
- ●応用プログラムもコマンドとして呼び出されるようになる. コマンドのパイプ, リダイレクショ ンが可能となるので,応用プログラムの使用法が改善される.

 新GENASは,九州大学工学部電気工学科システム情報工学研究室で開発されたSeepというシス テムを使って構築されていますが、現在、まだ応用プログラムが Seep に対応していません. しかし, 検索は可能ですので,応用プログラムなしで3月1日(月)から利用者公開をすることにしました. 応用プログラムは順次,新GENASに組み込む予定です.なお,この1年内にXDT, AIRもGENAS 同様,Seepでつくり直され, UXPのもとで走ることになります.以下,新GENASのコマンドと 使用法を紹介します.

### コマンド

 以下に,各コマンドについて,その構文と機能を示し,オペランドの説明を与える.コマンドやオ ペランドは,他と区別できる範囲の先頭部分列を省略形として用いることができる.構文中の大文字 は最も短い省略形を表している. 例えば, find コマンドは, "f", "fi", "fin", "find"のいずれを用い てもよい."日"で囲んだオペランドは省略でき,"|"で区切ったものは,その中から適当なものを 選んで指定する.

●genas

 構文:GENAS 機能:システムを起動する. 使用上の注意:

 本コマンドはシェルのプロンプトが出ている状態で使用する. 本コマンドは"genas"と必ず小文字で入力する.

● end

構文:END

機能:システムを終了する.

●find

構文: Find [属性値索引項目名 = | 属性値 [△属性値]…[△属性値]

(△は1個以上の空白を表す)

 機能:データベースを検索し,オペランドで指定された条件を満足するエントリの集合を求め る.複数の条件が指定されたときは,それらすべてを満足するものを求める.

使用例:

- $(1)$  find KW=rabbit
- $(2)$  find rabbit
- $(3)$  find KW=rabbit globin
- $(4)$  find rabbit globin
- (5) find  $AU="Weissman S.M.$
- (6) find  $AU=Weissman*$

オペランドの説明:

 (1)は,KW(キーワード;、旧GENASと同じ;kwと指定してもよい)にrabbitをも つ参照番号の集合を求める.(2)のように項目名を省略した場合は,KWが指定さ れたことになる.

 (3),(4)はともに,rabbitとglobinをKWにもつ参照番号の集合を求める.旧GENAS のように「6nd KW=rabbit AUニ'Weissman S.M.'」という検索はできない.この ような検索は,andコマンドやcombineコマンドを使用することによって実現でき る.

 (5)は,AU(著者名;旧GENASと同じ;auと指定してもよい)にWeissman S.M.を もつ参照番号の集合を求める.このように属性値が空白を含む場合は,引用符号で囲 .<br>ਹਾਰ ਦੇ ਸ਼ਾਹ ਦੇ ਸ਼ਾਹ ਦੇ ਸ਼ਾਹ ਦੇ ਸ਼ਾਹ ਦੇ ਸ਼ਾਹ ਦੇ ਸ਼ਾਹ ਦੇ ਸ਼ਾਹ ਦੇ ਸ਼ਾਹ ਦੇ ਸ਼ਾਹ ਦੇ ਸ਼ਾਹ ਦੇ ਸ਼ਾਹ ਦੇ ਸ਼ਾਹ ਦੇ ਸ਼ਾਹ<br>ਹਵਾਲੇ ਸ਼ਾਹ ਦੇ ਸ਼ਾਹ ਦੇ ਸ਼ਾਹ ਦੇ ਸ਼ਾਹ ਦੇ ਸ਼ਾਹ ਦੇ ਸ਼ਾਹ ਦੇ ਸ਼ਾਹ ਦੇ ਸ਼ਾਹ ਦੇ ਸ਼ਾਹ ਦੇ ਸ਼ਾਹ ਦੇ ਸ਼ਾਹ ਦੇ ਸ਼ਾਹ ਦੇ ਸ਼ਾਹ ਦੇ

(6)のように\*記号を含む場合は,部分一致するものをすべて検索する.

●and, or, not

構文:{AndlOrlNot}[属性値索引項目名=]属性値[△属性値]…[△属性値|

機能: find コマンドと同様. ただし, 直前に求めた集合とそれぞれ 積(and), 和(or), 差(not) の演算を行う.

●combine

構文:Combine演算式

機能:集合を組み合わせて,積,和,差の演算により,新しい集合をつくる.

使用例:

(1) combine  $(1+2)*(3-4)$ 

 $(2)$  combine RABBIT\*WEISSMAN

オペランドの説明:

 演算式は集合番号または集合名を\*(積),+(和),一(差)の演算子を用いて結合した もので、演算の優先順位は \* が先で、+と-は同じである. 単項演算子としての+ および一は用いてはならない.

(2)のように集合名を用いる場合には、 keep コマンドにより該当する集合に 名前を つけておかなければならない.

• keep

構文:Keep[集合番号]集合名

機能:集合に名前をつける.

使用例:

- $(1)$  keep 5 RABBIT
- $(2)$  keep WEISSMAN

オペランドの説明:

(1)のように集合番号を指定した場合は、指定した集合に名前をつける. (2)のよう

 に省略した場合は,直前に求めた集合に名前をつける. 集合名は、英字で始まる英数字列である.

● remove

構文:Remove[集合番号]

機能:集合を取り除く.

オペランドの説明:

取り除く集合の集合番号を指定する.省略時は直前に求めた集合を取り除く.

●trace

構文:Trace

機能:これまでに求めた集合をトレースする. 集合番号が1であるものから順に、 その集合 をつくりだしたコマンド,集合の大きさ(件数), 集合名がついている場合は集合名を 表示する.

• display

構文: Display [集合番号 | 集合名]

 【Element(ALL I MIN l項目名,…,項目名)] 【Record([開始番号:]終了番号)1

[Mode(Break | Nobreak) ]

[Order(Down | Up)]

```
  機能:検索結果を端末に表示する.
```
使用例:

- (1) display
- (2) display 5
- $(3)$  display element $(MIN)$
- $(4)$  display element $(BI, DEF)$
- (5) display 3 e(MIN)  $r(10) o(u) m(n)$
- オペランドの説明:
	- 1. 集合番号 | 集合名 表示する集合を指定する. 省略時は直前に求めた集合を表示する. このオペラン ドを指定する場合はコマンドの直後に置くこと.
	- 2・element(ALLIMINI項目名,…,項目名) 表示する項目を指定する.省略時は標準形式で表示する.
	- 3・record({開始番号:1終了番号) 表示の範囲を指定する.省略時はすべてが表示の対象となる.開始番号の省略値 は1で,開始番号から終了番号のものを表示する.
	- 4.mode(breaklnobreak) 端末への表示を1件ずつ行う(break)か,連続して行う(nobreak)かを指定する. 省略時はbreakモードになる. nobreakモードでの表示を中断するためには, Ctrl- Cを押す.
	- 5. order(downlup) 表示の順序を指定する. down を指定すると参照番号の降順に表示され. up を 指定すると昇順に表示する.
	- 6.複数オペランドの指定 使用例(5)のように複数のオペランドを 組み合わせて指定できる. 集合番号また

は集合名を指定する場合は、コマンドの直後に置かなければならない。他のオペ ランドの順序は自由であり,重複して指定された場合は後で指定された方が優先 される.

サブコマンドの説明:

 breakモードで1件ずつ端末に表示する場合に,1件分の表示が終わると入力促進記 号+が表示される. この状態で入力できるサブコマンドには次のものがある.

- $1$   $\leq$  Return  $\geq$ 復改(Return)キーだけを入力すると、次のものを表示する.
- 2.End 表示を終了する.
- 3.Mark 直前に表示したものをマークする. 表示を終了するまでにマークしたものがあれ ば,それらを集めて新しい集合がつくられる.
- 4.Repeat 直前に表示したものをもう一度表示する.

# 使用例1

```
(1) % genas
(2) .find rabbit
                1146 =rabbit
           1:     1146 do cument(s) found
(3) .and globin
                 850 = globin
           2:      97 document(s) found
(4).display element(BI)
         1/    97
   BI=(bases 1-551)     Heindell H.C., Liu A., Paddock G.V., Studnicka G.M., Salser W.A.;
      "The primary sequence of rabbit alpha-globin mRNA";
           Ce11 15:43-54(1978).
(5) + end(6) ・f messenger
                 492 = messenger
      3: 492 document(s) found
(7) .f AU='Weissman S.M.'
                  45 = 'Weissman S.M.'     4:      45 document(s) found
(8) .combine 3*4
           5:       6 document(s) found
(9) .d e(DEF) m(n)1/ (
     DEF=(EMBL) Human messenger RNA for alpha globin.
2! 6
   DEF=(EMBL) Human messenger RNA for beta-globin.
```

```
\ddot{\phantom{1}}\overline{6}/ \overline{6}DEF=(EMBL) Adenovirus type 2 complete genome The sequence origin is at the 5' e
(10) .end
za za zapostani za za
(1)GENASを起動する.
(2) KWにrabbitをもつ参照番号の集合を求める.
(3)KWにglobinをもつ参照番号の集合を求め,これと(2)で求めた集合との積をとる.
(4) (3) で求めた集合の BI(bibliographic information) を表示する.
(5)1件表示することに入力促進記号十が表示される.ここで,endと入力すると表示が終了する.
(6) KW に messenger をもつ参照番号の集合を求める.
(7)AUにWeisseman S.M.をもつ参照番号の集合を求める.
```
(8)(6),(7)で求めた集合の積を求める.

÷

(9)(8)で求あた集合のDEF(de6nition)をnobreakモードで表示する.

(10)endコマンドによりGENASを終了する.

使用例2(コマンドのパイプ)

```
% genas
(1) .f rabbit l a globin l d e(BI)
                 1146 = rabbit
(2) 1: 1146 document(s) found
(3) .a globin
                  850 = globin
            2:      97 document(s) found
(4) .d e(BI)
1/ 97
   BI=(bases 1-551)     Heindell H.C., Liu A., Paddock G.V., Studnicka G.M., Salser W.A.;
       "The primary sequence of rabbit alpha-globin mRNA";
            Cell 15:43-54(1978).
     十e
       .end
     z
```
(1)コマンドのパイプを用いて,3つのコマンドを一度に指定する.

- (2)"Hnd rabbit"が実行される.
- (3)"and globin"が実行される.

(4) "display element(BI)" が実行される.

使用例3(リダイレクション)

```
(1) find messenger
     find AU='Weissman S.M.'
     combine 1*2
```

```
(2) \% genas < mymacro.genas
(3) .f messenger
       492 = messenger<br>1. 492 document(s) for
               492 document(s) found
(4) f AU='Weissman S.M.'
                   45 = 'Weissman S.M.'
           2:      45 document(s) found
(5) .combine 1*2
           3:       6 document(s) found
(6) .d e(DEF) m(n)1/ 6
   DEF=(EMBL) Human messenger RNA for alpha globin.
             \bullet\bullet6/ 6/
   DEF = (EMBL) Adenovirus type 2 complete genome The sequence origin is at the 5' e
      .end
   \mathbf{v}
```
- (1)コマンドを列挙したファイルをつくる.1行にコマンドを一つだけ書き,行末に必ず復改を入れ る.このファイルのファイル名を"mymacro.genas"と仮定する、
- (2)(1)のファイルをリダイレクションで指定し,GENASを起動する.
- (3)~(5)(1)のファイルで指定したコマンドが自動的に実行される.
	- (6)(1)のファイルで指定したコマンドがすべて実行されると,以後は端末から入力できる.

 (データベース室内線2510) e-mail: furukawa@cc.kyushu-u.ac.jp

# 4.SANJI,YONJlS, YONJlDの運用停止にっいて

標記プログラムのうち, SANJIは複素係数3次代数方程式をカルダノ法で, YONJIS, YONJID は複素係数4次代数方程式をフェラリ法で各々求めるサブルーチンとして, 1970年 (昭和45年),1973年(昭和48年)に各々九州大学大型計算機センターの開発課題として 登録されたものです.

 過去のライブラリ統計の結果,利用が少数であり,また同様の機能を有するライブラリが 富士通株式会社提供の SSL II, 名古屋大学大型計算機センター提供の NUMPAC にサポート されていることから,開発者の許可を頂きましたので,ライブラリの運用を1993年3月末日 をもって停止します.

なお. サブルーチンは, 以下のプログラムで代用下さい.

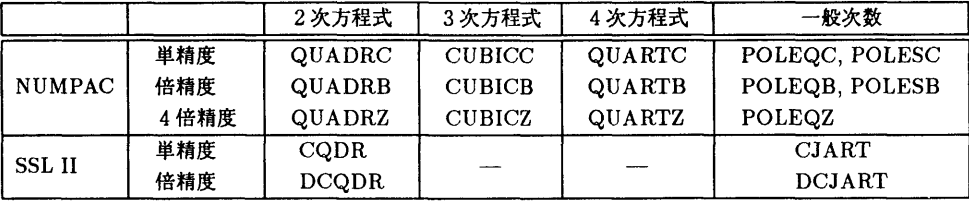

【使用例1

複素係数高次代数方程式

 $a_0z^n + a_1z^{n-1} + \cdots + a_n = 0$ 

の根を SSL II のサブルーチン CJART を用い, Jarratt 法で解くプログラム. 但し  $|a_0| \neq 0$ ,  $n>1$ .

 $x$ 数 N に対し、代数方程式の係数は1次元配列  $ZA$ で、また根は配列  $X$ で与えられる.

C PROGRAM CJART

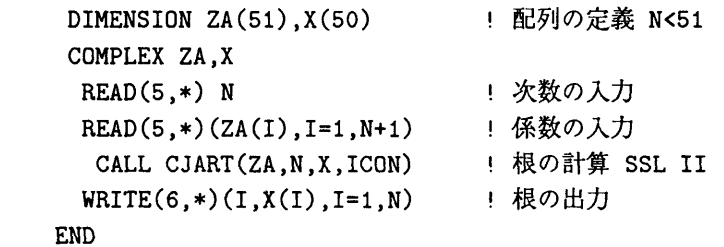

SANJI, YONJIS, YONJID のソースプログラムは 1993年3月末日までLIBCOPY コマン ドでコピーが可能です.メンバ名をC2SANJI, C2YONJIS, C2YONJIDと指定して私用のラ イブラリとして自身のデータセットにコピーされても結構ですが,管理運用はユーザ自身の責 任でされるようお願いします.

運用停止によって支障の生じる方は、早めにライブラリ室までご連絡下さい.

【参考文献】

- 「LIBCOPYの公開について」 九州大学大型計算機センター広報, Vol.24, No.3, p286, 1991.
- ●「SSL II使用手引書(科学用サブルーチンライブラリ)」(99SP-0050),富士通株式 会社.
- 「ライブラリ・プログラム利用の手引(数値計算編:NUMPAC Vol.1)」名古屋大学大 型計算機センター.
- 「利用の手引・ライブラリ編」九州大学大型計算機センター,1976 (改訂中)

(ライブラリ室 内線2509)

#### 5. GRAEFS, GRAEFDの運用停止について

標記プログラムは実係数高次代数方程式

$$
f(x) = a_0 x^n + a_1 x^{n-1} + \dots + a_{n-1} x + a_n = 0
$$

に対しGraeffeの方法を応用し,ある近似解から3位または2位の反復法により解の精度を高 め,精密解が求まるごとに方程式の次数を下げながら最終的に全根を求める単精度・倍精度の サプルーチンとして,1971年(昭和46年)に九州大学大型計算機センターの開発課題とし て登録されたものです.

 過去のライブラリ統計の結果利用が少数であり,また同様の機能を有するライブラリが富 士通株式会社提供のSSL II,名古屋大学大型計算機センター提供のNUMPACにサポート されていることから,開発者の許可を頂きましたのでライブラリの運用を1993年3月末日を もって停止します.

> サブルーチン名 NUMPAC 単精度 倍精度 4倍精度 GJMNKS GJMNKD GJMNKQ SSL II 単精度 倍精度 RJETR DRJETR

なおサブルーチンは、以下のプログラムで代用下さい.

【使用例】

実係数高次代数方程式

$$
a_0x^n + a_1x^{n-1} + \cdots + a_n = 0
$$

の根を SSL II のサブルーチン RJETR を用い, Jenkins - Traub 法で解くプログラム. 但し  $|a_0|\neq 0, n\geq 1$ .

次数  $N$ に対し、代数方程式の係数は1次元配列  $A$ で,また根は複素数型配列  $X$ で与え られる.

C PROGRAM RJETR

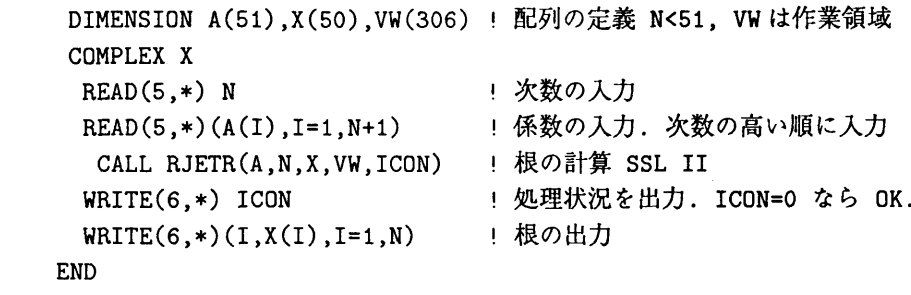

 GRAEFS, GRAEFDのソースプログラムは1993年3月末日までLIBCOPYコマンドでコ ピーが可能です.メンバ名をC2GRAEFS, C2GRAEFDと指定し,私用のライブラリとして 自身のデータセットにコピーされても結構ですが,管理運用はユーザ自身の責任でされるよう お願いします.

運用停止によって支障の生じる方は、早めにライブラリ室までご連絡下さい。

【参考文献】

- 「LIBCOPY の公開について」 九州大学大型計算機センター広報, Vol.24, No.3, p286, 1991.
- ・ 「SSHI使用手引書(科学用サブルーチンライプラリ)」 (99SP-0050),富士通株式 会社.
- 「ライブラリ・プログラム利用の手引(数値計算編:NUMPAC Vo1.1)」名古屋大学大 型計算機センター.
- 「利用の手引・ライブラリ編」九州大学大型計算機センター,1976 (改訂中)

(ライブラリ室 内線2509)

e-mail: f70029a@kyu-cc.cc.kyushu-u.ac.jp

6. ODLISTの運用停止について

 標記プログラムはFORTRANプログラムの実行時に使用される入力用のデータをLPシー トにリストするサブルーチンとして,1970年(昭和45年)に九州大学大型計算機センター の開発課題として登録されたものです.

 過去のライブラリ統計の結果,利用が少数であることから,開発者の許可を頂きましたの で,ライブラリの運用を1993年3月末日をもって停止します.

運用停止によって支障の生じる方は,早めにライブラリ室までご連絡下さい.

# 【参考文献】

● 「利用の手引・ライブラリ編」 九州大学大型計算機センター,1976 (改訂中)

(ライブラリ室 内線2509)

Z HENKANの運用停止について

標記プログラムは、紙テープから読み取られたデータを取り扱い可能な形式に変換するた めのサブプログラム群として1972年(昭和47年)に九州大学大型計算機センターの開発課 題として登録されたものです.

 センターでは紙テープの利用者が近年全くないことから,紙テープリーダーの撤去を検討 しております.それに合わせ,開発者の許可を頂きましたので,標記ライブラリの運用を1993 年3月末日をもって停止します.

運用停止によって支障の生じる方は、早めにライブラリ室までご連絡下さい.

【参考文献】

● 「利用の手引・ライブラリ編」 九州大学大型計算機センター,1976 (改訂中)

(ライブラリ室 内線2509)

e-mail: f70029a@kyu-cc.cc.kyushu-u.ac.jp

8.CNTGTBの運用停止について

標記プログラムは2×2の表の解析をデータより直接確率計算法をまたは  $\chi^2$  近似により決 定し,データに応じた解析を行なうコンプリートプログラムとして,1971年(昭和46年) に九州大学大型計算機センターの開発課題として登録されたものです.

 過去のライブラリ統計の結果,利用が少数であることから,開発者の許可を頂きましたの で,ライブラリの運用を1993年3月末日をもって停止します.

運用停止によって支障の生じる方は,早めにライブラリ室までご連絡下さい.

【参考文献】

● 「利用の手引・ライブラリ編」九州大学大型計算機センター,1976 (改訂中)

(ライブラリ室 内線2509)

9. NBITOPの運用停止について

標記プログラムは FORTRAN 利用者のためのビットオペレーション用 FORTRAN サブ プログラムとして,1972年(昭和47年)に九州大学大型計算機センターの開発課題として 登録されたものです.

 過去のライブラリ統計の結果,利用が少数であることから,開発者の許可を頂きましたの で,ライブラリの運用を1993年3月末日をもって停止します.

運用停止によって支障の生じる方は、早めにライブラリ室までご連絡下さい。

## 【参考文献】

● 「利用の手引・ライブラリ編」 九州大学大型計算機センター,1976 (改訂中)

(ライブラリ室 内線2509)

e-mail: f70029a@kyu-cc.cc.kyushu-u.ac.jp

10.MOVlE. B. Y. U.の運用停止にっいて

 標記プログラムはGraphica上で起動する3次元図形の定義・表示を目的とした汎用図形 処理システムとして、1982年に九州大学大型計算機センターに導入されたソフトウェアです. 過去,利用が少数であり,またGraphica端末が廃止となることより,開発者の許可を頂 きましたので,ライブラリの運用を停止します.

> (ライブラリ室 内線 2509) e-mail: f70029a@kvu-cc.cc.kvushu-u.ac.jp

11.GMSCFの運用停止について

 標記プログラムはCGTO(一次結合ガウス型軌道)べ一スで分子の全電子波動関数をスレイ ター行列で表現できるとして,行列要素の各電子の軌道関数を変分原理によって決定するコン プリートプログラムとして1972年(昭和47年)に九州大学大型計算機センターの開発課題 として登録されたものです.

 過去のライブラリ統計の結果,利用が少数であることから,開発者の許可を頂きましたの で,ライブラリの運用を1993年3月末日をもって停止します.

運用停止によって支障の生じる方は,早めにライブラリ室までご連絡下さい.

【参考文献1

● 「利用の手引・ライブラリ編」 九州大学大型計算機センター,1976 (改訂中)

(ライブラリ室 内線2509)

### 12. AD05の運用停止について

標記プログラムは CGTO(一次結合ガウス型軌道)についての分子積分と、STO(スレイ ター型軌道)についての分子積分の近似計算を行なうコンプリートプログラムとして1972年 (昭和47年)に九州大学大型計算機センターの開発課題として登録されたものです.

 過去のライブラリ統計の結果,利用が少数であることから,開発者の許可を頂きましたの で,ライブラリの運用を1993年3月末日をもって停止します.

運用停止によって支障の生じる方は,早めにライブラリ室までご連絡下さい.

# 【参考文献】

● 「利用の手引・ライブラリ編」九州大学大型計算機センター,1976 (改訂中)

(ライブラリ室 内線2509)

e-mail:f70029a◎kyu-cc.cc.kyushu-u.ac.jp

#### 1る.MlNlMXの運用停止およびMlNMAXへの統一について

 MINIMXは線形方程式のミニマックス解を求めるコンプリートプログラムとして,1971 年(昭和46年)に九州大学大型計算機センターの開発課題として登録されたものです.

 過去のライブラリ統計の結果,利用が少数であり,また同様の機能を有するサプルーチン 形式のライブラリ MINMAX が登録されていることから、開発者の許可を頂きましたので. ライブラリ MINIMX の運用を 1993年3月末日をもって停止します.

サブルーチンMINMAXの使用法は,以下の利用の手引をご覧下さい.

# MINMAX 利用の手引

【概要1

1.目的 線形方程式

$$
\sum_{j=1}^n a_{ij}x_j=d_i,\qquad (i=1,2,\cdots,m)
$$

において $m > n$ とすると、残差

e de la construcción de la construcción de la construcción de la construcción de la construcción de la construcción<br>En la construcción de la construcción de la construcción de la construcción de la construcción de la const

$$
\gamma_i(\mathbf{x}) \equiv \sum_{j=1}^n a_{ij} x_j - d_i, \qquad (i = 1, 2, \cdots, m)
$$

は全てゼロとできない. そこで, 残差の最大 max  $|\gamma_i(\mathbf{x})|$ を最小とする解 ☆ 即ち

$$
\max_{i} |\gamma_i(\hat{\mathbf{x}})| \leq \max_{i} |\gamma_i(\mathbf{x})|, \quad \forall \mathbf{x} \in \mathbf{R}^n
$$

なる  $\hat{\mathbf{x}} \in \mathbb{R}^n$  を求める.

#### 2.計算方法

これは本質的にはLP<sup>1</sup>の問題であるが、次の手順で解けることが証明されている(参 考文献参照). 以下  $A_i = (a_{i1} a_{i2} \cdots a_{in}) \in \mathbb{R}^n$  とおく.

\n- \n
$$
m = n + 1 \, \text{O} \, \xi
$$
\n
\n- \n $\sum_{i=1}^{n+1} \lambda_i A_i = 0 \, \xi \, \mathfrak{R} \, \zeta$ \n
\n- \n $\sum_{i=1}^{n+1} \lambda_i A_i = \frac{n+1}{n+1} |\lambda_i|$ \n
\n- \n $\varepsilon \equiv -\sum_{i=1}^{n+1} \lambda_i d_i \, \Big| \, \sum_{i=1}^{n+1} |\lambda_i|$ \n
\n- \n $\int_{\Omega} A_i \mathbf{x} = d_i + \varepsilon S_i, \quad (i = 1, 2, \dots, n+1) \, \xi \, \mathfrak{R} \, \zeta$ \n
\n- \n $\text{L} \, \bigcup_{i=1}^{n+1} \bigcap_{i=1}^{n+1} \xi_i$ \n
\n

\n- $$
m > n + 1
$$
 のとき
\n- 最初の n + 1 個の方種式につき m = n + 1 のときの手順で x を求める.
\n- (a)  $|\gamma_{\alpha}(x)| > |\epsilon|$  のうち最大のものを α とおく. もしなければ Stop.
\n- (b)  $A_{\alpha} = \sum_{i=1}^{n+1} \rho_i A_i$ を解く.
\n

<sup>1</sup>Linear Programming:限られた制約条件より目的に合った最良の解を選ぶ数理計画法の一種. 特に LP 問 題は,制約条件が線形不等式,目的関数が線形式で表現される問題を指す.

- (c)  $\frac{\sigma_{\alpha} \times S \times \rho_i}{\lambda}$  のうち最大の  $i \notin \beta$  とする. 但し  $\sigma_{\alpha} = sgn(\gamma_{\alpha}(\mathbf{x}))$ ,  $S = sgn(\epsilon)$ .
- (d)  $A_1, \dots, A_{\beta-1}, A_{\beta+1}, \dots, A_{n+1}, A_\alpha$ が新しい reference set となる. これを新し  $\upsilon$ ,  $n+1$  の方程式として再度  $m=n+1$  の時の手順で解く. 以上の手順を繰 り返す.

# 【使用方法】

1.呼び出し方法

CALL MINMAX(A,K,M,N,P,NN,X,KROW,EPS,ILL)

- 2.パラメータ
	- $A$  : 実数型配列名.  $A(K, L)$ なる二次元配列. 但し  $K \geq M$ ,  $L \geq N+1$  であること (図1参照).
	- K : 整数型変数名または整定数. 配列 A の行数を与える.  $K \geq M$ .
	- M : 整数型変数名または整定数. 方程式の数を与える.  $N+1 < M < 400$ .
	- $N$  : 整数型変数名または整定数. 変数の個数を与える.  $1 < N < 80$ .
	- $P$  :実数型配列名.  $P(NN, L')$ なる二次元配列. サブルーチンの中で作業用の領域として用いる.  $NN \geq N+1$ ,  $L' \geq N+1$  であること (図2参照).
	- $NN$  : 整数型変数名または整定数. 配列  $P$  の行数を与える.  $NN > N+1$ .
	- $X = \pm \frac{1}{2}$ 装数型配列名.  $X(N)$ からなる一次元配列. 計算結果のミニマックス解が与えられる.
	- $KROW:$  整数型配列名.  $KROW(N+1)$ なる一次元配列.

- reference set の行番号が与えられる.<br>EPS 実数刑変数名 残差の最大値 lel が与 EPS : 実数型変数名. 残差の最大値  $|\varepsilon|$  が与えられる.<br>
ILL : 整数型変数名. サブルーチンから戻った時の状!
- : 整数型変数名. サブルーチンから戻った時の状態がセットされる.  $0$  一止常 3000一次のいずれかの状態のとき.
	- $M \le 1, M > 400, N \le 0, N > 80, M \le N, K < M, NN < N$ .
- 3.使用ルーチン このサブルーチンでは、以下のサブルーチン,基本外部関数を使用している.
	- MINVS(SSL)
	- $\bullet$  SIGN, ABS

【使用例】

●線形方程式

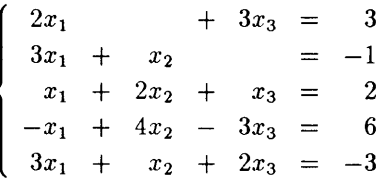

のミニマックス解を求める.

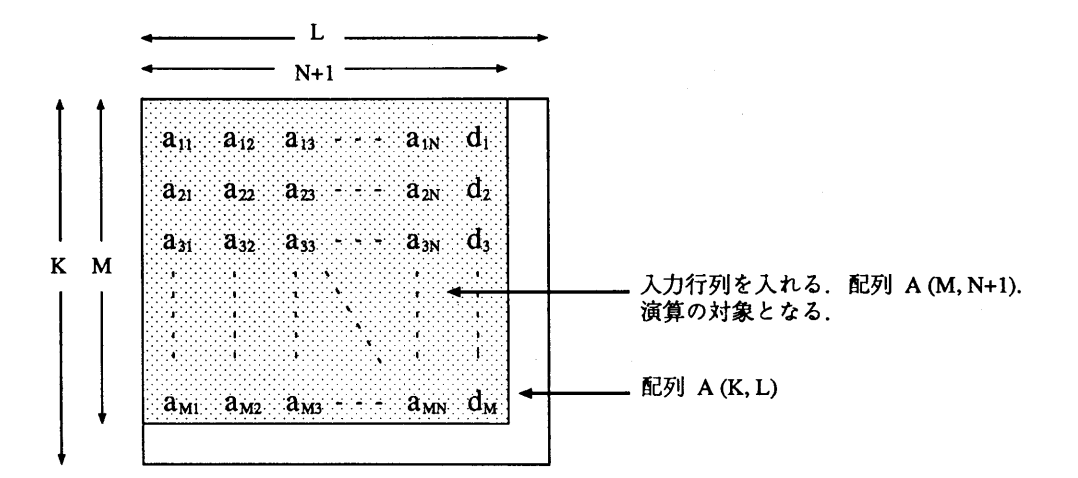

図1:方程式に対応して決る行列A

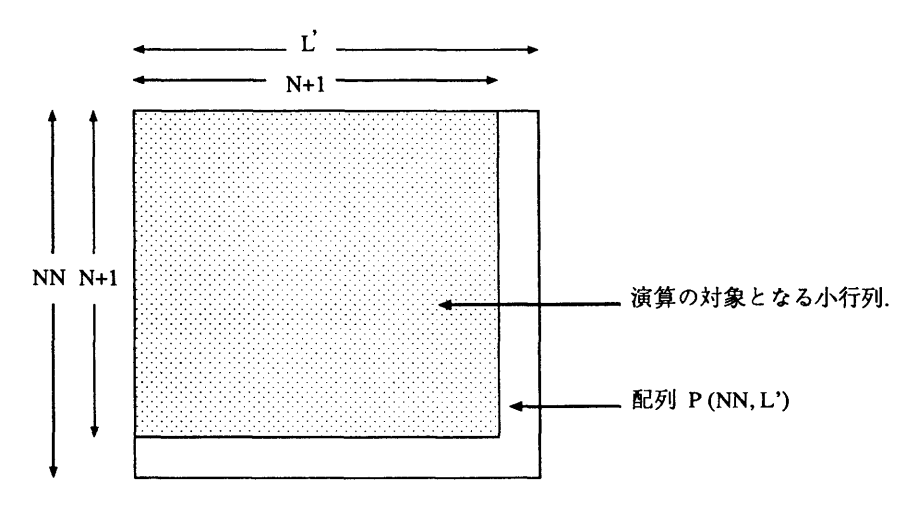

図2:作業用領域としての行列P

```
C   TEST PROGRAM MINMAX
          REAL A(5,4)/2.0,3.0,1.0,-1.0,3.0,0.0,1.0,2.0,4.0,1.0,
        &  3.0,0.0,1.0,-3.0,2.0.3.0,-1.0,2.0,6.0,-3.0/  1行列の定義
      REAL P(4,4), X(3), EPS
          工NTEGER KROW(4),ILL
       CALL MINMAX(A, 5, 5, 3, P, 4, X, KROW, EPS, ILL) ! MINMAX \oslash call
        PRINT*, ILL
         PRINT*,EPS
        PRINT*,X(1),X(2),X(3) | 解の出力
      END
```
# 【備考】

 ●作成者:須永照雄(九州大学工学部) 作成年:1972年

# 【参考文献】

 ●R.H. Bartels&G.H.Golb, Stable Numerical Methods for Obtaining the Chebyshev Solution to an Overdetermined System of Equations, Communications of the ACM, Vol.11, No.6, June, 1968, pp401-406.

MINIMX のソースプログラムは 1993年3月末日までLIBCOPY コマンドでコピーが可能 です. メンバ名を H1MINIMX と指定して私用のライブラリとして自身のデータセットにコ ピーされても結構ですが,管理運用はユーザ自身の責任でされるようお願いします. 運用停止によって支障の生じる方は,早めにライブラリ室までご連絡下さい.

(ライブラリ室 内線2509)